## **MP店铺发票管理**

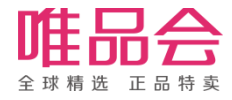

## 1 **新增发票规则**

- 第一条揽收信息出现后的24H内,必须上传电子发票相关信息
- 要求必须开具电子发票,客户要求纸质发票的,可以打印电子发票纸质版发给客户
- 未上传、超时的情况均视为违规

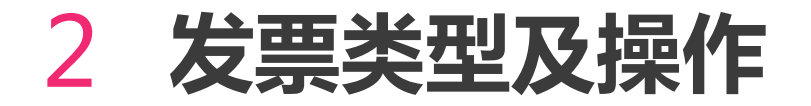

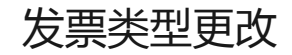

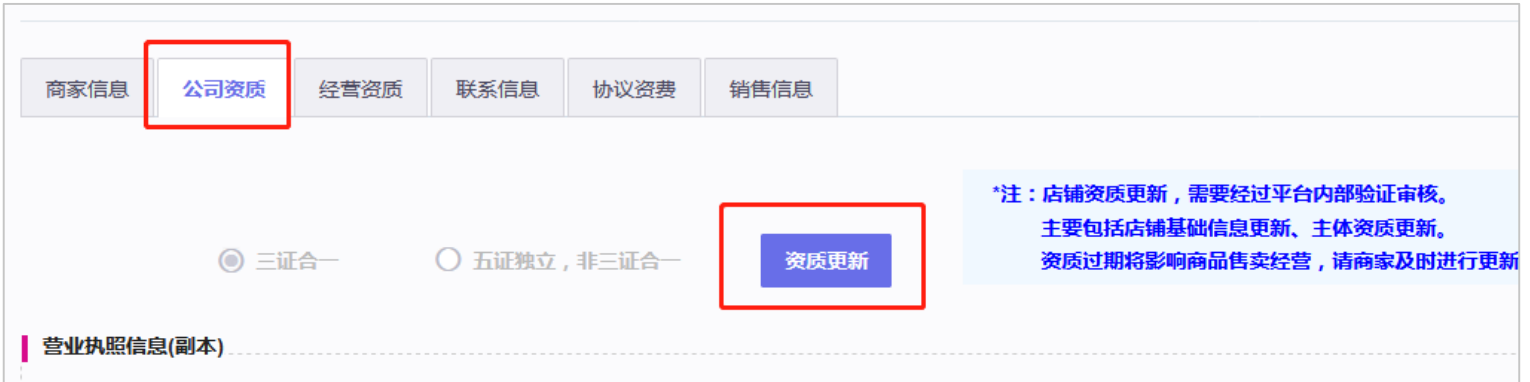

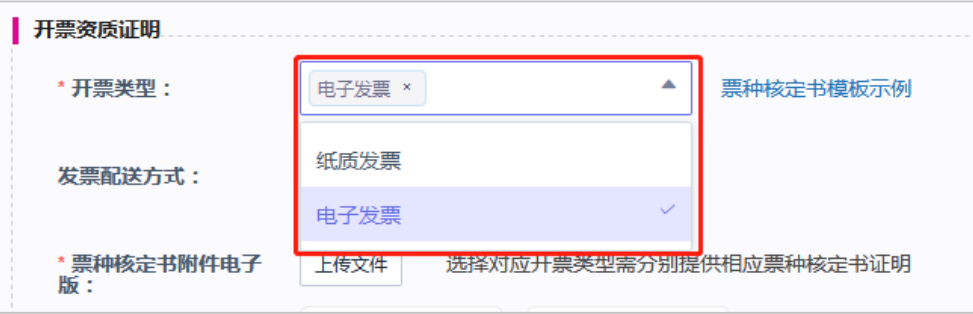

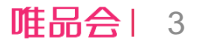

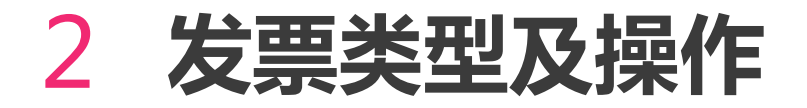

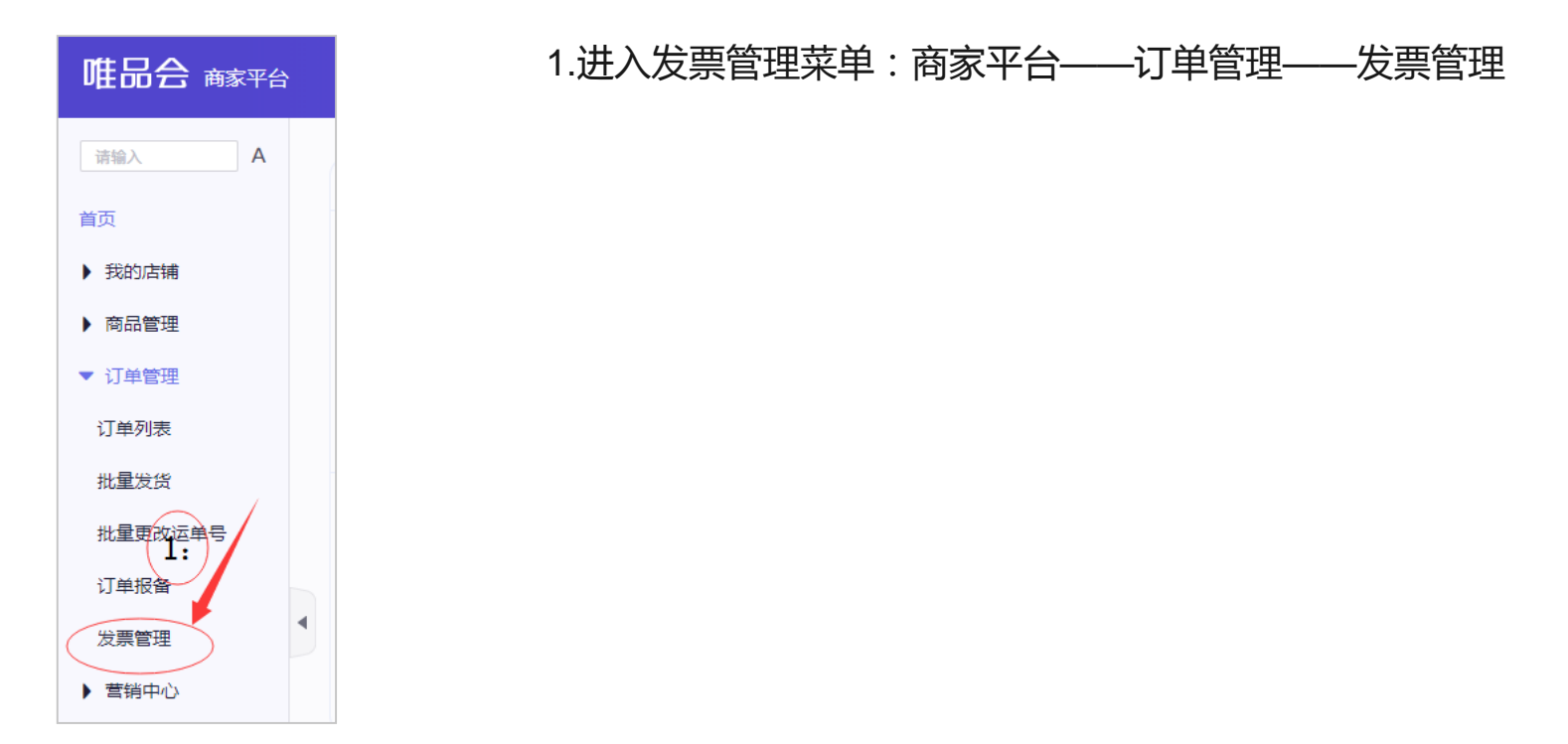

唯品会| 4

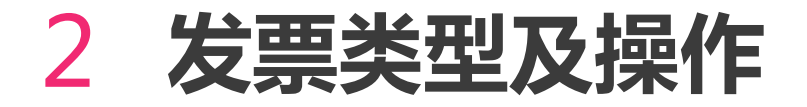

PDF电子发票上传

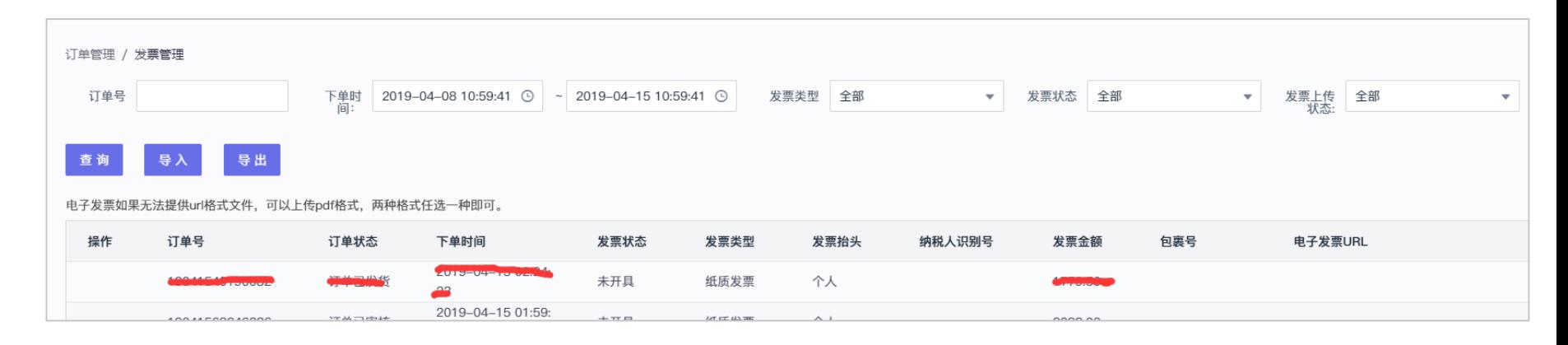

#### 2.导出订单 选择时间,发票类型——"全部",发票开具状态——"未开具"

3.将导出的订单发给公司财务开票,并导出PDF格式发票(如果财务有账号及权限的话也可以直接由财务 同事导出开票)

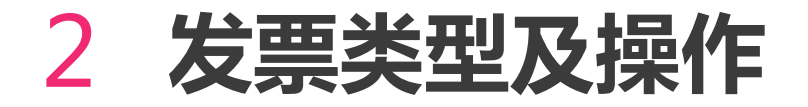

PDF电子发票上传

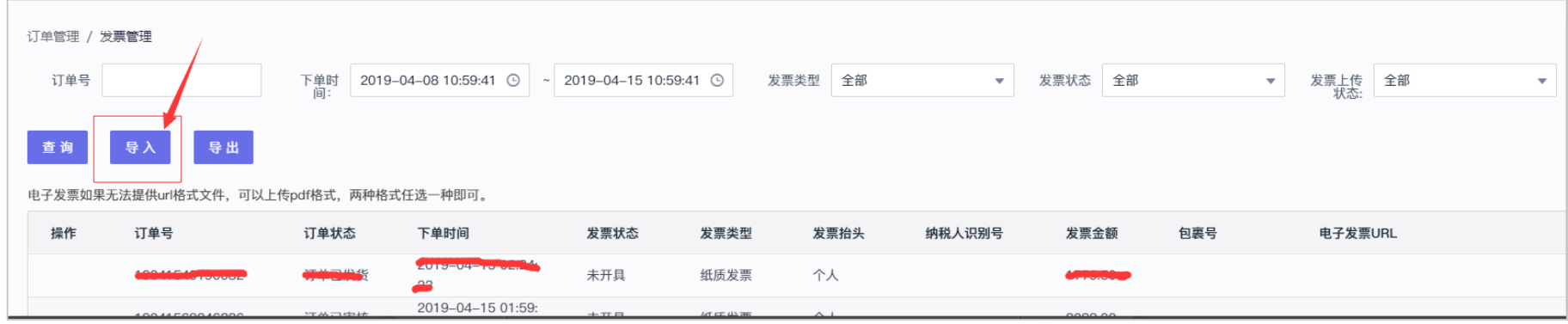

4.点击导入, 跳转后点击 "下载发票导入模板", 模板建议在本地保存一份, 避免每次都要下载

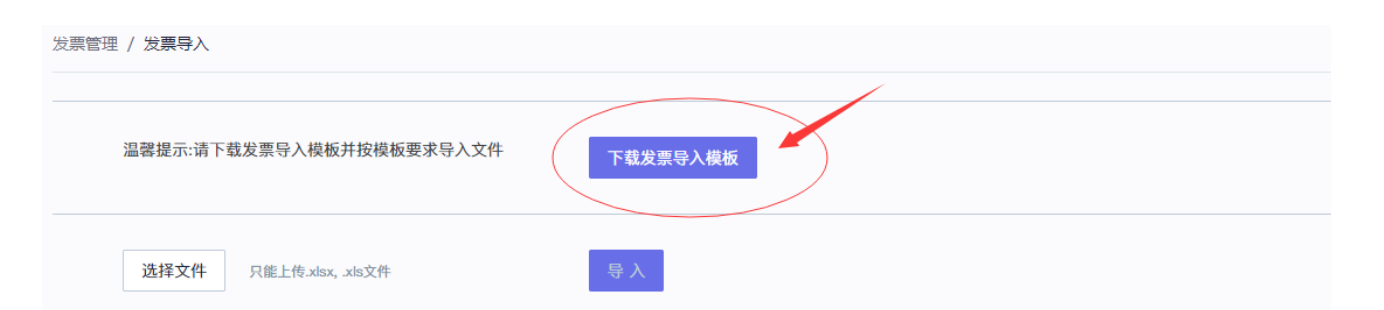

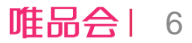

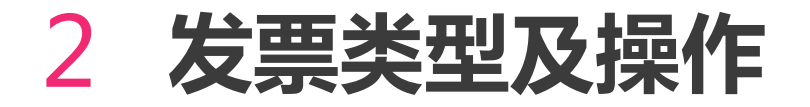

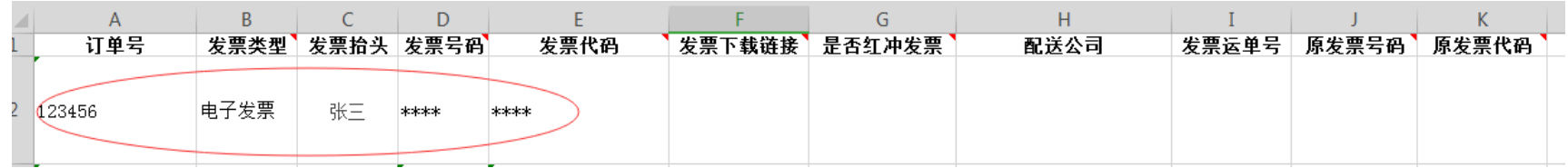

#### 5.按照模板字段填写订单对应发票信息,发票下载链接可以不用填

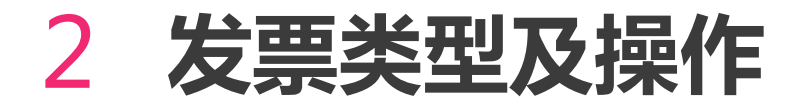

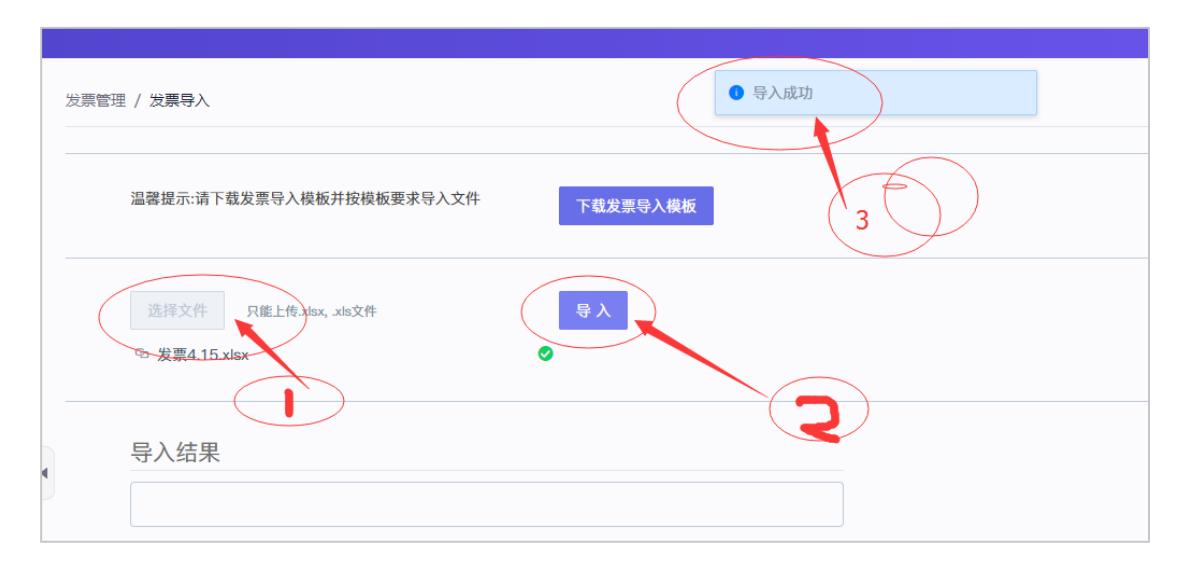

#### 6.点击"选择文件"——"导入",系统会显示"导入成功"

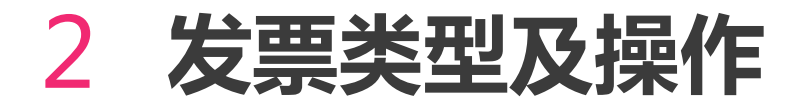

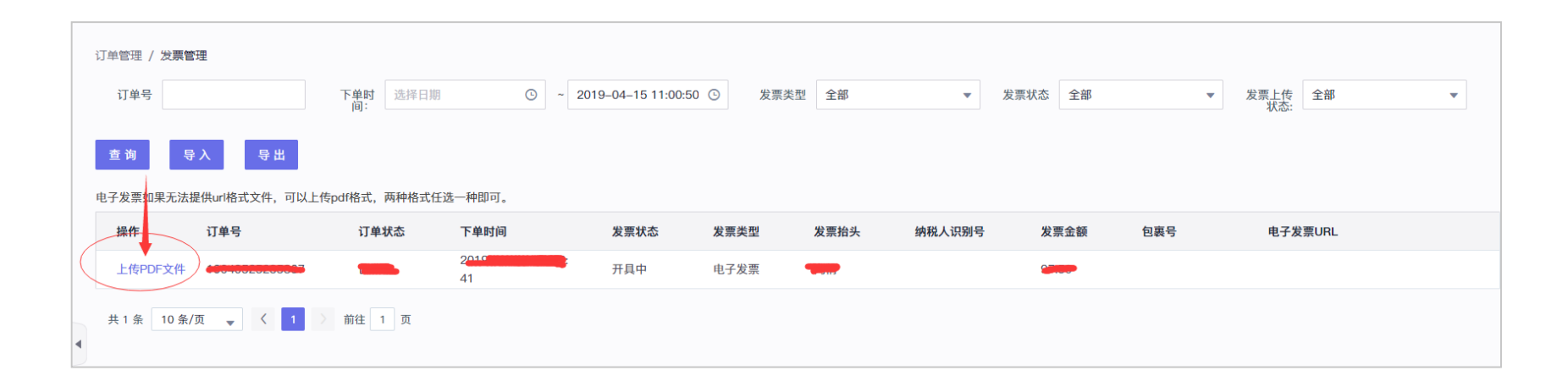

#### 7.返回发票管理,搜索相对应的订单,发票状态显示"开具中",点击"上传PDF文件",并"确定"。

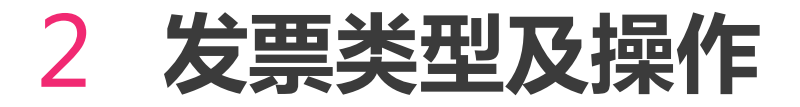

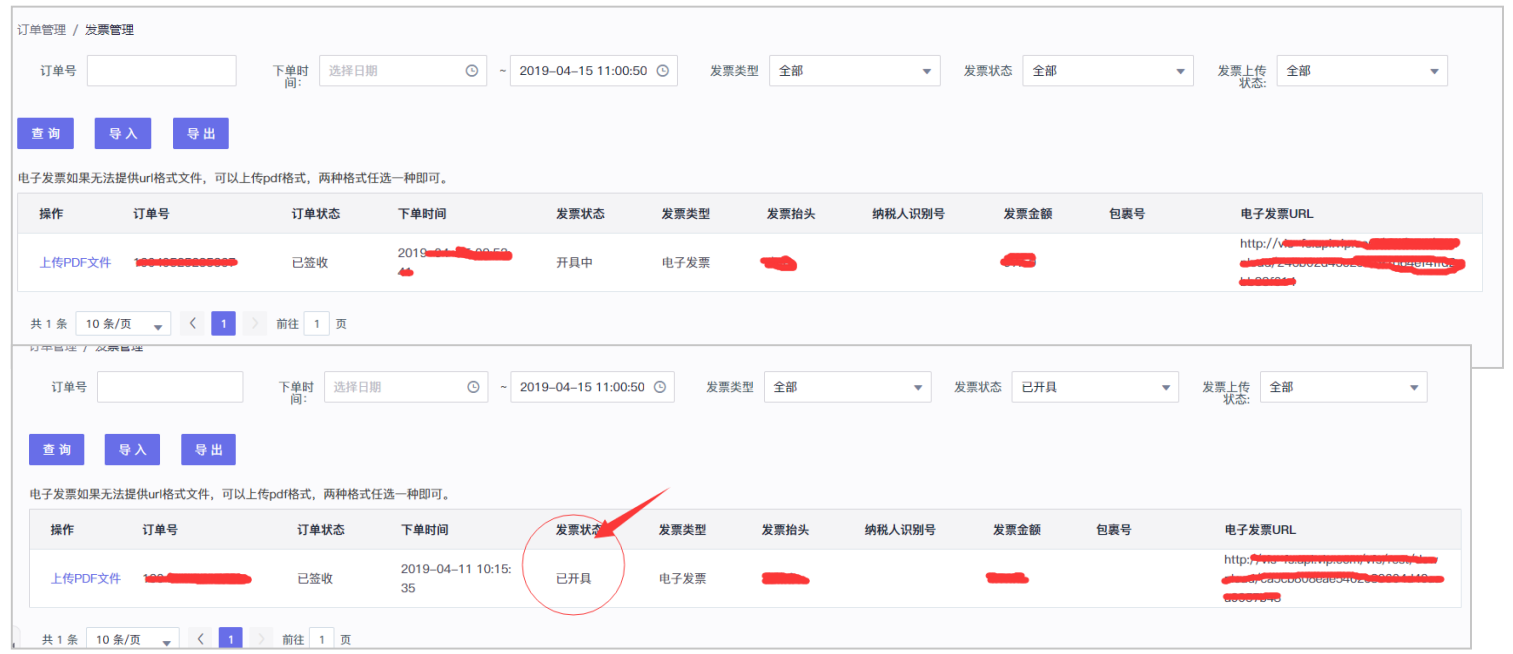

8.以上为上传图片之后的结果,"**电子发票URL**",会显示发票链接。(因系统延迟,上传发票后还是显 示"开具中",需耐心等待系统审核),等系统审核后,发票状态会改成:"已开具"。

唯品会| 10

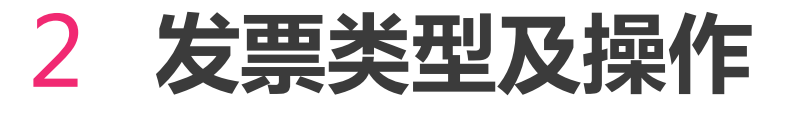

电子发票链接导入

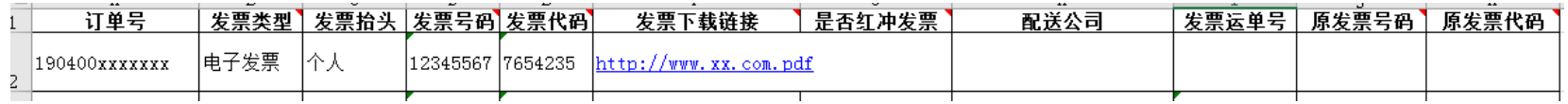

如果开出来的发票是有PDF链接的(即该链接可以直接下载PDF发票),可以直接在表格导入即可, 不需要再上传PDF文件。 操作步骤与PDF文件上传基本一致,需要注意的是在批量导入的表格中需要添加发票下载链接,导入 后也无需再上传PDF文件。

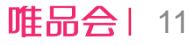

### 2 **发票类型及操作**

#### **注意事项:**

#### **1.上传PDF版电子发票:**

a,必须先导入excel信息才会出现pdf入口。

b,发票信息和pdf格式文件必须全部提供,否则会提示开具失败。

#### **2.上传电子发票链接:**

必须是PDF版电子发票的下载链接,且发票信息无误。

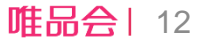

## 3 **FAQ**

1.是不是所有订单都要开发票? 客户要求开发票的才需要开,不要求开发票的可以不开

2.开了发票,但是客户取消订单怎么办? 已开发票退货或者取消订单的情况, 可以冲红发票

3.如果用户选的是纸质发票,但是只能开电子发票怎么办呢? 不影响商家导入,如果导入的发票类型与订单不符,系统会提示商家,需要商 家确认更改发票类型

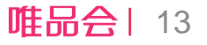

# THANKS! **感谢聆听**

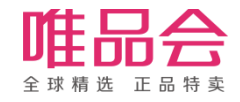